# *Integration von SimDiff 4 mit PTC Integrity*

## **Inhaltsverzeichnis**

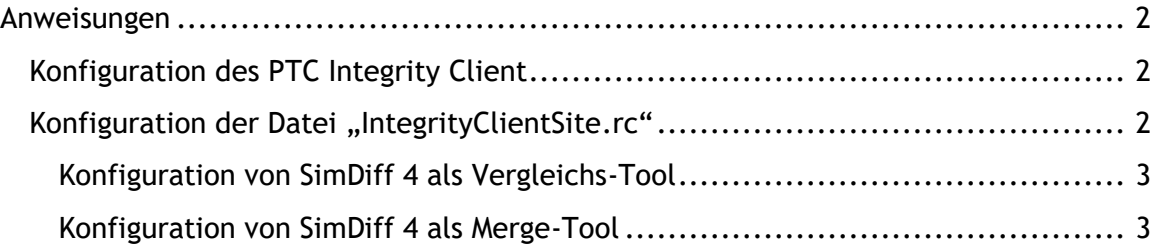

### <span id="page-1-0"></span>**Anweisungen**

Hinweis - Diese Anweisungen beziehen sich auf PTC Integrity 2009 und neuere Versionen. Bitte wenden Sie sich an den EnSoft Support, wenn Sie SimDiff 4 mit früheren Versionen von PTC Integrity integrieren möchten.

SimDiff 4 kann durch die Konfiguration von benutzerdefinierten Diff- und Merge-Tools für den PTC Integrity Client mit PTC Integrity integriert werden. Konfigurationsanweisungen sind in den folgenden Abschnitten gegeben.

#### <span id="page-1-1"></span>*Konfiguration des PTC Integrity Client*

Der PTC Integrity Client stellt zwei Mechanismen zur Konfiguration eines benutzerdefinierten Diff-/Merge-Tools bereit:

- 1. Festlegung eines benutzerdefinierten Tools im Menü *"Einstellungen"* ( *Date* ▷ *Bearbeiten Einstellungen...* ▷ *Konfigurationsverwaltung* ▷ *Diff- und Merge-Tools* )
- 2. Änderung der Datei IntegrityClientSite.rc im PTC Integrity Client-Installationsverzeichnis

Option Nr. 2 wird bevorzugt, weil sie die Konfiguration von Diff- und Merge-Tools nach Erweiterung ermöglicht. Damit kann SimDiff 4 nur für Modelldateien gestartet werden.

#### <span id="page-1-2"></span>*Konfiguration der Datei "IntegrityClientSite.rc"*

Zur Änderung der Konfiguration des Client-Standorts gehen Sie bitte folgendermaßen vor:

- 1. Schließen Sie den PTC Integrity Client vollkommen, indem Sie mit der rechten Maustaste auf das Taskleistensymbol klicken und *"Beenden"* wählen.
- 2. Suchen Sie die Datei IntegrityClientSite.rc im Installationsverzeichnis des PTC Integrity Client und öffnen Sie sie in einem Text-Editor, wie beispielsweise Notepad.
- 3. Nehmen Sie die nötigen Konfigurationsänderungen an der Datei vor und speichern Sie sie.
- 4. Starten Sie den PTC Integrity Client erneut.

#### In der Datei IntegrityClientSite.rc sind verschiedene Konfigurationseigenschaften festgelegt und sie ist in Abschnitte unterteilt. Für die Integration von SimDiff 4 sind nur die Abschnitte *"Diff-Tools"* und *"Merge-Tools"* relevant.

Hinweis - Bei den unten aufgeführten Konfigurationseigenschaften wird davon ausgegangen, dass SimDiff 4 im Standardinstallationsverzeichnis installiert ist. Ändern Sie die Eigenschaften bitte gemäß Ihrer Installation.

#### <span id="page-2-0"></span>**Konfiguration von SimDiff 4 als Vergleichs-Tool**

Fügen Sie die folgenden Zeilen am Ende des Abschnitts *"Diff-Tools"* in der Datei IntegrityClientSite.rc hinzu:

```
diffTools.simdiff4.title = SimDiff 4, EnSoft Corp.
diffTools.simdiff4.extension = mdl,slx
diffTools.simdiff4.commandLine = "C:\\Program
Files\\EnSoft\\SimDiff4\\simdiff4.exe" -l "{3}" -r "{4}"
```
#### <span id="page-2-1"></span>**Konfiguration von SimDiff 4 als Merge-Tool**

Fügen Sie die folgenden Zeilen am Ende des Abschnitts *"Merge-Tools"* in der Datei IntegrityClientSite.rc hinzu:

```
mergeTools.simdiff4.title=SimDiff 4, EnSoft Corp.
mergeTools.simdiff4.extension=mdl,slx
mergeTools.simdiff4.commandLine="C:\\Program
Files\\EnSoft\\SimDiff4\\simdiff4.exe" -b "{4}" -l "{6}" -r "{5}"
-o "{8}"
```